# **EGS5 sample user code (ucnaicgv.f) Response calculation of NaI detector (August 12 2013, Draft)**

Hideo Hirayama and Yoshihito Namito

*KEK, High Energy Accelerator Research Organization 1-1, Oho, Tsukuba, Ibaraki, 305-0801 Japan*

## **Contents**

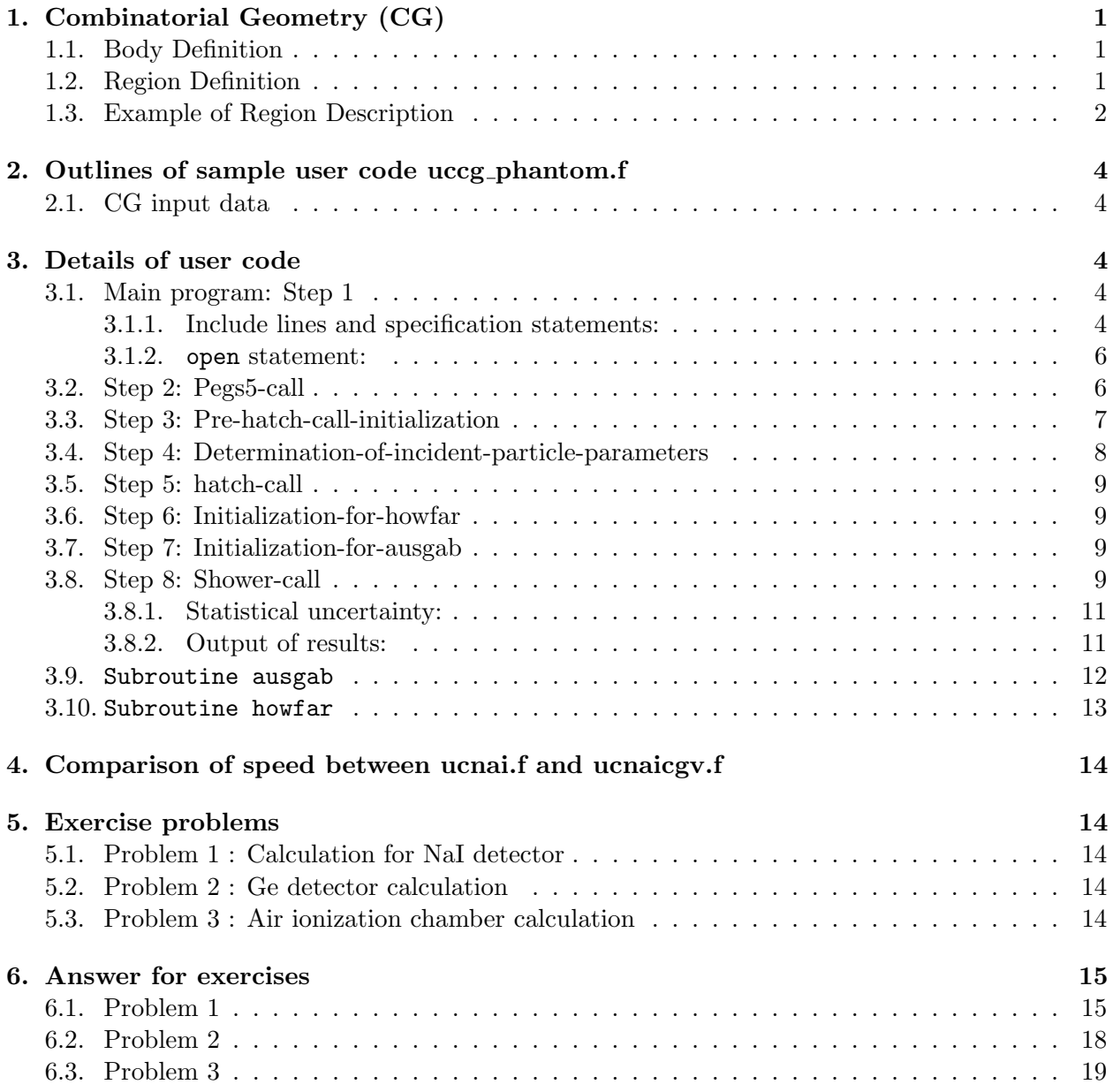

## **1. Combinatorial Geometry (CG)**

#### 1.1. Body Definition

Following bodies are supported in CG for EGS [1] .

1. Rectangular Parallelepiped (RPP)

Specify the maximum and minimum values of x-, y-, and z-coordinates that bound a rectangular parallelepiped whose six sides are perpendicular to the coordinate axis.

2. Sphere (SPH)

Specify the components of the radius vector **V** to the center of sphere and the radius R of the sphere.

- 3. Right Circular Cylinder (RCC) Specify the components of a radius vector  $V$  to the center of one base, the components of a vector **H** from the center of that base to the other base, and the radius of the cylinder.
- 4. Truncated Right Angle Cone (TRC)

Specify the components of a radius vector  $\bf{V}$  to the center of one base, the components of a vector **H** from the center of that base to the center of the other base, and the radii R1 and R2 of the lower and upper bases, respectively.

5. Torus (TOR)

Specify the components of a radius vector **V** to the center of the torus, and the torus is configured parallel to one of the axis. R1 is the length between the center of torus and the center of tube, and R2 is the radius of the tube. Also, input the direction number of torus (n:  $x/y/z = 1/2/3$ ). Furthermore, input starting angle  $\theta$ 1 and ending angle  $\theta$ 2 of the sector for the calculation of a part of torus. For the calculation of "complete" torus, set  $\theta$ 1=0, and  $\theta$ 2=2 $\pi$ , respectively.

| Body Type  | Number  | Real Data Defining Particular Body |            |                 |                          |    |    |
|------------|---------|------------------------------------|------------|-----------------|--------------------------|----|----|
| RPP        | $^{\#}$ | Xmin                               |            |                 | Xmax Ymin Ymax Zmin Zmax |    |    |
| <b>SPH</b> | #       | Vx                                 | Vy         | Vz              | R                        |    |    |
| RCC        | #       | $V_{X}$                            |            | $V_{V}$ $V_{Z}$ | Hx                       | Hy | Hz |
|            |         | R                                  |            |                 |                          |    |    |
| <b>TRC</b> | $^{\#}$ | $V_{X}$                            | Vy         | $V_{Z}$         | Hx                       | Hy | Hz |
|            |         | R1                                 | R2         |                 |                          |    |    |
| <b>TOR</b> | #       | $V_{\rm X}$                        | Vy         | Vz              | R1                       | R2 |    |
|            |         | θ1                                 | $\theta$ 2 | n               |                          |    |    |

Table 1: Data required to described each body type.

#### 1.2. Region Definition

The basic technique for description of the geometry consists of defining the location and shape of the various zones in term of the intersections and unions of the geometric bodies. Here, region and zone are used as the same meaning. A special operator notations involving the symbols  $(+)$ , (*−*), and (OR) is used to describe the intersections and unions. These symbols are used by the program to construct information relating material descriptions to the body definitions.

If a body appears in a region description with a  $(+)$  operator, it means that the region being described is wholly contained in the body. If a body appears in a region description with a (*−*) operator, it means that the region being described is wholly outside the body. If body appears with an (OR) operator, it means that the region being described includes all points in the body. OR may be considered as a union operator. In some instances, a region may be described in terms of subregion lumped together by (OR) statements. Subregions are formed as intersects and then the region is formed by union of these subregions. When (OR) operators are used there are always two or more of them, and they refer to all body numbers following them, either (+) or (*−*). That is, all body numbers between "OR's" or until the end of the region cards for that region are intersected together before OR's are performed.

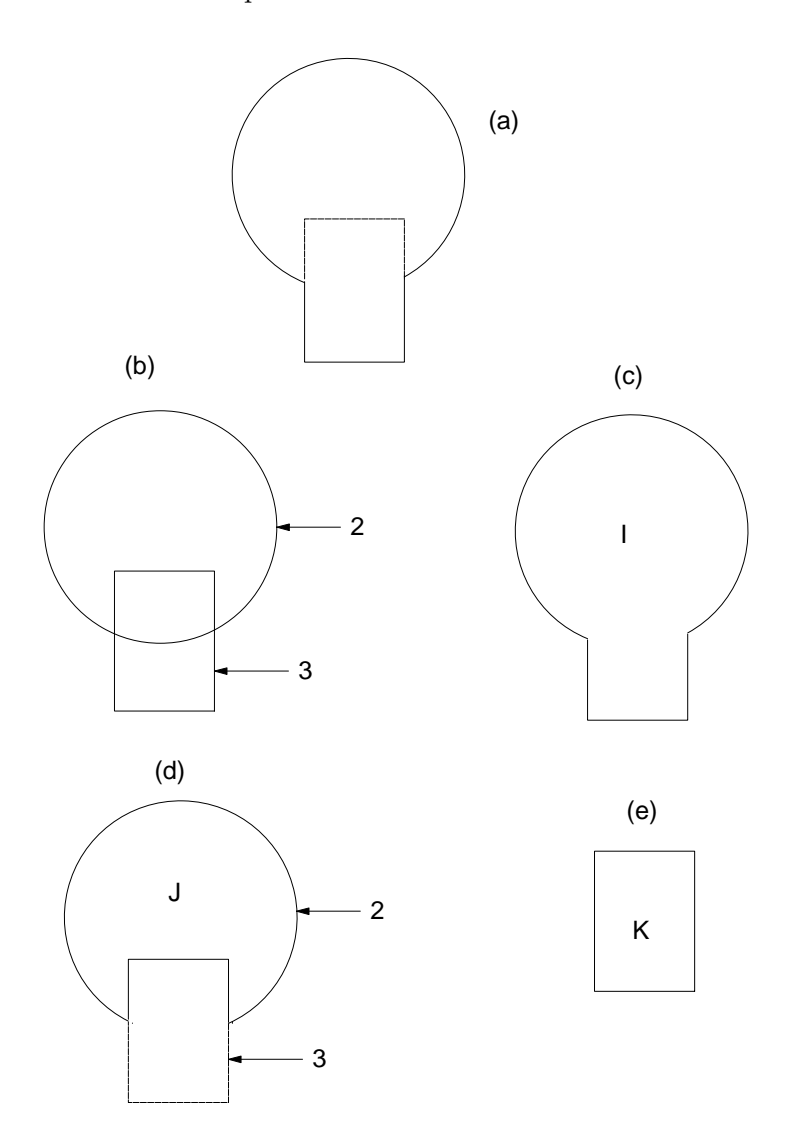

Figure 1: Examples of Combinatorial Geometry Method.

#### 1.3. Example of Region Description

Consider an object composed of a sphere and a cylinder as shown in Fig. 1. To describe the object, one takes a spherical body (2) penetrated by a cylindrical body (3) (see Fig. 1). If the materials in the sphere and cylinder are the same, then they can be considered as one region, say region I (Fig. 1c). The description of region I would be

$$
I = +2OR + 3.
$$

This means that a point is in region I if it is either body 2 or inside body 3.

If different material are used in the sphere and cylinder, then the sphere with a cylindrical hole in it would be given a different region number (say J) from one cylinder (K).

The description of region J would be (Fig. 1d):

$$
J=+2-3.
$$

This means that points in region J are all those points inside body 2 which are not inside body 3. The description if region K is simply (Fig. 2e):

$$
K=+3.
$$

That is, all points in region K lie inside body 3.

Combination of more than two bodies and similar region descriptions could contain a long string of (+), (*−*), and (OR) operators. It is important however to remember that **every spatial point in the geometry must be located in one and only one region.**

As a more complicated example of the use of the (OR) operator, consider the system shown in Fig. 2 consisting of the shaded region A and the unshaded region B. These regions can be described by the two BOX's, bodies 1 and 3, and the RCC, body 2. The region description would be

$$
A = +1 + 2
$$

and

$$
B = +3 - 10R + 3 - 2.
$$

Notice that OR operator refers to all following body numbers until the next OR operator is reached.

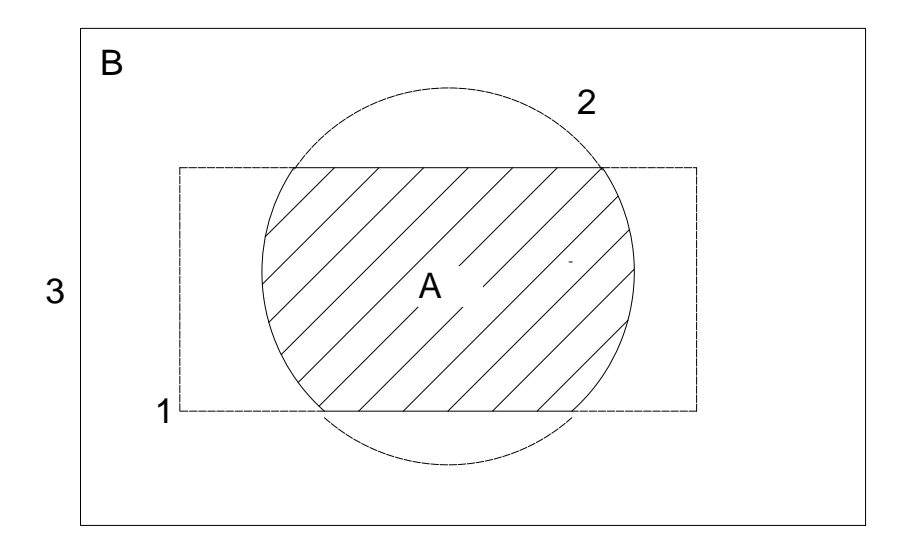

Figure 2: Use of OR operator.

## **2. Outlines of sample user code uccg phantom.f**

ucnaicgv.f is the egs5 user code to calculate the NaI detector response using CG. Input data of CG are written on the input data read from unit 4.

#### 2.1. CG input data

Geometry are defined by the combination of several cylinders as shown in Fig. 3. The input data for this geometry can be written as follows.

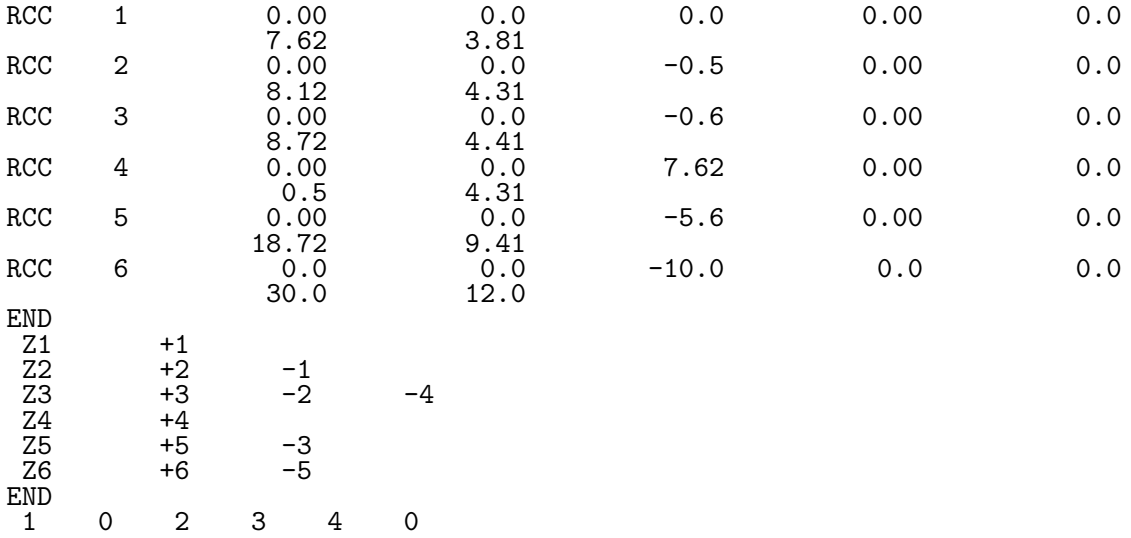

- 1. Source conditions
	- Source photon energy is 1.253 MeV.
	- *•* Pencil beam normally along Z-axis to a point of (0.0, 0.0, -5.0).

#### 2. Results obtained

- (a) Particle trajectory data (egs5job.pic)
- (b) Calculated result (egs5job.out)
	- *•* Material data used in the calculation.
	- Information set to each region.
	- *•* Peak and total efficiency of the detector and their uncertainties.
	- *•* Detector response.
	- *•* Particle spectra entering to NaI detector region.

### **3. Details of user code**

#### 3.1. Main program: Step 1

3.1.1. Include lines and specification statements: egs5 is written in Fortran 77. The size of arguments is defined in other files and included by using 'include line'. Various commons used inside egs5 are also included by the same way.

Include files related with egs5 are put on the include directory and those related with pegs5 are put on the pegscommons directory. Those for each user code including geometry related are put on the auxcommons directory. These files are linked by running egs5run script.

This is the most different feature with EGS4 at which the size of arguments can be modified inside an user code with Mortran macro. If it is necessary to modify the size of arguments used in

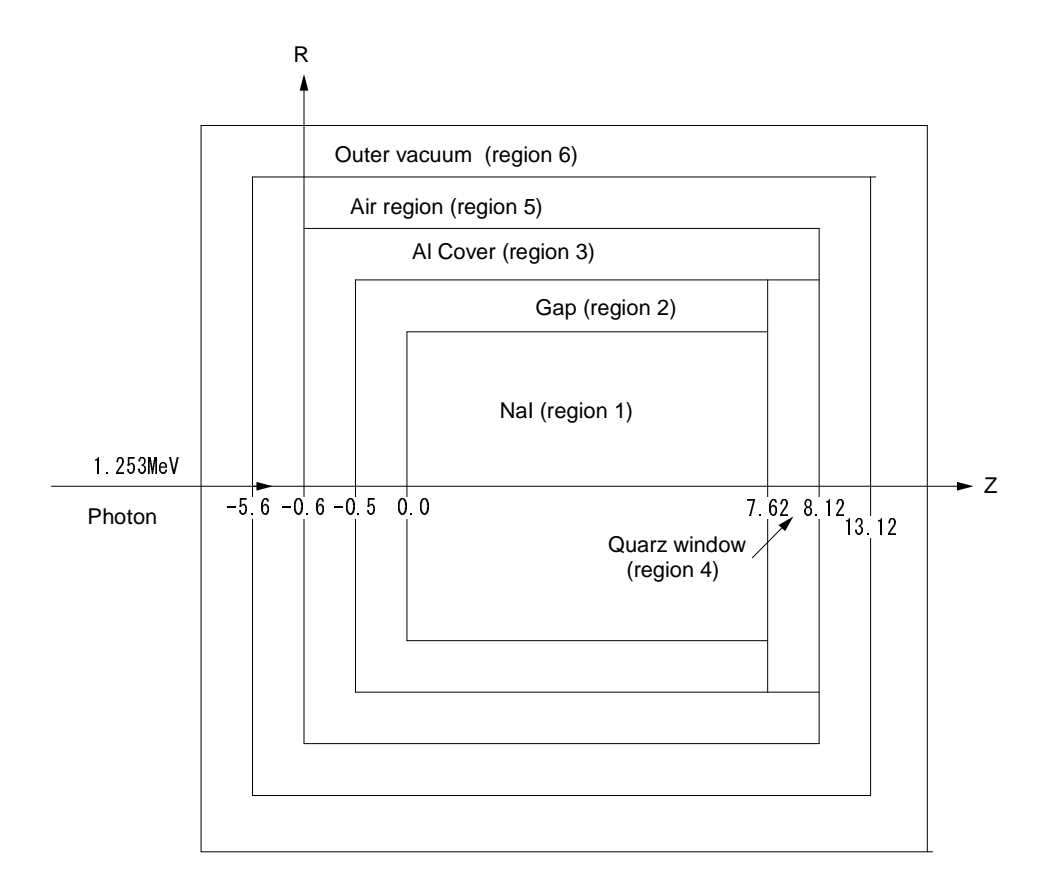

Figure 3: Geometry of ucnaicgv.f

egs5, you must modify the related parameter in 'egs5/include/egs5 h.f'. The parameters related to each user code are defined in 'egs5/auxcommons/aux h.f'.

First parts is include lines related egs5.

```
implicit none
```

```
! ------------
! EGS5 COMMONs
! ------------
     include 'include/egs5_h.f' ! Main EGS "header" file
     include 'include/egs5_bounds.f'
     include 'include/egs5_edge.f'
     include 'include/egs5_media.f'
     include 'include/egs5_misc.f'
     include 'include/egs5_switches.f'
     include 'include/egs5_uphiot.f'
     include 'include/egs5_useful.f'
     include 'include/randomm.f'
```
include 'include/egs5 h.f' is always necessary. Other parts are only necessary when variables included in each common are used inside the main program.*∗*

Next is include lines not directly related to egs5 like geometry related.

```
! ----------------------
! Auxiliary-code COMMONs
! ----------------------
```
*<sup>∗</sup>*This is corresponding to COMIN macros in EGS4.

```
include 'auxcommons/aux_h.f' ! Auxiliary-code "header" file
     include 'auxcommons/edata.f'
     include 'auxcommons/etaly1.f'
     include 'auxcommons/instuf.f'
     include 'auxcommons/lines.f'
     include 'auxcommons/watch.f'
! ------------------
! cg related COMMONs
! -<sup>--</sup>-----------------
      include 'auxcommons/geom_common.f' ! geom-common file
     integer irinn
```
The last include statement is related to CG. common used inside the user code is defined next.

```
common/totals/ ! Variables to score
* depe,deltae,spec(3,50),maxpict
real*8 depe,deltae,spec
integer maxpict
```
By implicit none at the top, it is required to declare all data by a type declaration statement.

3.1.2. open statement: At the top of executable statement, it is necessary to open files used in the user code. Due to the new feature that pegs is called inside each user code, user must be careful to the unit number used. The unit number from 7 to 26 are used inside 'pegs' and close at the end of 'pegs'. These units, therefore, must be re-open after calling pegs. It is better not to use these unit in the user code. The unit used in the subroutine 'plotxyz' and 'geomout' used to keep and output trajectory information is changed from '9' to '39' for this reason.

```
! ----------
! Open files
! -<sup>1</sup>---------
     open(6,FILE='egs5job.out',STATUS='unknown')
     open(4,FILE='egs5job.inp',STATUS='old')
     open(39,FILE='egs5job.pic',STATUS='unknown')
```
counters out is the subroutine to set various counters to 0.

```
3.2. Step 2: Pegs5-call
```
Define the number of materials used in the user code as nmed.

Material names used in egs are defined after initialize some general variables by calling subroutine block set. The material name defined here must be included in the material produced by pegs5 using input data read from unit 25. Data of 24 characters should be supplied for each line of medarr.

Characteristic dimension which is related to the minimum region size like diameter, length or thickness for each material is set as chard.

Subroutine pegs5 is called after above setting.

```
nmed=4
     if(nmed.gt.MXMED) then
       write(6,'(A,I4,A,I4,A/A)')
    * ' nmed (',nmed,') larger than MXMED (',MXMED,')',
    * ' MXMED in iclude/egs5_h.f must be increased.'
       stop
     end if
! ==============
                                   ! Initialize some general variables
! ==============
```

```
! ---------------------------------
! define media before calling PEGS5
! ---------------------------------
     \text{medarr}(1) = \text{'NAI} '
     median(2)='AL\text{medarr}(3) = \text{'QUARTZ}\text{medarr}(4) = \text{'AIR-AT-NTP} ,
     do j=1,nmed
       do i=1,24median(i,j)=median(j)(i:i)end do
     end do
     chard(1) = 7.62d0 ! automatic step-size control
     chard(2) = 0.1d0chard(3) = 0.5d0chard(4) = 5.0d0write(6, fmt="('chard = ', 5e12.5)") (chard(j), j=1, nmed)! -----------------------------------
! Run KEK PEGS5 before calling HATCH
! -----------------------------------
     write(6,100)
100 FORMAT(' PEGS5-call comes next'/)
! ==========
     call pegs5
! ==========
```
#### 3.3. Step 3: Pre-hatch-call-initialization

The npreci is used to specify format for particle trajectories data and it is set to 2 in this user code for CGview. After initializing CG related parameters, subroutine geomgt is called to read CG input data and output CG information for CGview. CSTA and CEND are written before and after CG related data, respectively. The ifto which defines output unit of cg-data is set to 39 as the unit of trajectory data file for CGview. The number of region, NREG, is set by izonin.

write(6,\*) 'Read cg-related data'

!-----------------------------------------------

```
initilize cg related parameter
!-----------------------------------------------
      npreci=3 ! PICT data mode for CGView in free format
      ifti = 4 ! Input unit number for cg-data<br>ifto = 39 ! Output unit number for PICT
                    ! Output unit number for PICT
      write(6, fmt="(' CG data'))")call geomgt(ifti,6) ! Read in CG data
      write(6, fmt='(' End of CG data',/)")if(npreci.eq.3) write(ifto,fmt="('CSTA-FREE-TIME')")
      if(npreci.eq.2) write(ifto,fmt="('CSTA-TIME')")
      rewind ifti
      call geomgt(ifti,ifto)! Dummy call to write geom info for ifto
      write(ifto,110)
110 FORMAT('CEND')
!--------------------------------
! Get nreg from cg input data
!--------------------------------
      nreg=izonin
```
The material assignment is read in from input file (egs5job.data). Egs cut-off energy and

various option flags are set to each region except vacuum regions. In this user code, K & L-edge fluorescence option is turn-on.

After setting the seed, initialize the Ranlux random number generator.

```
! Read material for each region from egs5job.data
      read(4,*) (med(i), i=1,nreg)! Set option except vacuum region
      do i=1,nreg-1
         if(med(i).ne.0) then<br>iphter(i) = 0 !\text{i}phter(i) = 0 ! Switches for PE-angle sampling iedgfl(i) = 1 ! K & L-edge fluorescence
           iedgfl(i) = 1 ! K & L-edge fluorescence<br>iauger(i) = 0 ! K & L-Auger
           i = 0 ! K & L-Auger<br>
iraylr(i) = 0 ! Rayleigh sca
           irayl (i) = 0 ! Rayleigh scattering<br>lpolar(i) = 0 ! Linearly-polarized
           lpolar(i) = 0 ! Linearly-polarized photon scattering incohr(i) = 0 ! S/Z rejection
                            ! S/Z rejection
           iprofr(i) = 0 ! Doppler broadening<br>impacr(i) = 0 ! Electron impact io:
                            ! Electron impact ionization
         end if
      end do
! --------------------------------------------------------
      Random number seeds. Must be defined before call hatch
! or defaults will be used. inseed (1- 2^31)
! --------------------------------------------------------
      luxlev = 1
      inseed=1
      write(6,120) inseed
120 FORMAT(/,' inseed=',I12,5X,
      * ' (seed for generating unique sequences of Ranlux)')
! =============
                       ! Initialize the Ranlux random-number generator
! =============
```
#### 3.4. Step 4: Determination-of-incident-particle-parameters

Various source parameters like energy, position and direction are set. In this user code, 1.253 MeV photons normally incident along Z-axis to a point of (0.0, 0.0, -5.0). In CG geometry, it is possible to set irin automatically by setting irin=0 .

```
! Define initial variables for incident particle normally incident
! on the slab
      iqin=0 ! Incident particle charge - photons
      ekein=1.253 ! Incident particle kinetic energy
     ekein=1.253 <br>xin=0.0 ! Source position
     yin=0.0
     z_{\text{in}=-5.0}<br>uin=0.0
                         ! Moving along z axis
     vin=0.0
     win=1.0<br>irin=0irin=0 ! Starting region (0: Automatic search in CG)
                         ! Weight = 1 since no variance reduction used
! pdf data for many source
                        ! Energy bin of response
!-----------------------------------------
! Get source region from cg input data
!-----------------------------------------
!
     if(irin.le.0.or.irin.gt.nreg) then
       call srzone(xin,yin,zin,iqin+2,0,irin)
        if(irin.le.0.or.irin.ge.nreg) then
         write(6,fmt="(' Stopped in MAIN. irin = ',i5)")irin
         stop
       end if
       call rstnxt(iqin+2,0,irin)
```
#### end if

#### 3.5. Step 5: hatch-call

Set emaxe=0.D0 to get minimum upper energy of electrons in the material used, and then subroutine hatch is called.

Output the material data and parameters of each region to the result file (unit 1). Output the number of regions and the material number of each region to the trajectory file (unit 39).

emaxe =  $0.D0$  ! dummy value to extract min(UE, UP+RM).

```
! ==========
     call hatch
! ==========
```
3.6. Step 6: Initialization-for-howfar

Define various parameters used for the geometry definition in this step. This part is not necessary in the case of using CG.

3.7. Step 7: Initialization-for-ausgab

The energy bin width is calculated from the source energy and the number of energy bin (50). ncases is a history number and maxpict is a number of histories to store trajectory data.

```
! Energy bin width
     deltae=ekein / 50
! Zero the variables
     depe=0.D0
     pefs=0.D0
     per2s=0.DO
     tefs=0.D0
     tef2S=0.D0
     do j=1,50
       phs(j)=0.D0
       ph2s(j)=0.D0
       do ntype=1,3
         spec(ntype,j)=0.D0
         specs(ntype,j)=0.D0
         spec2s(ntype,j)=0.D0
       end do
     end do
! Set histories
     ncases=10000
! Set maximum number for pict
     maxpict=50
```
3.8. Step 8: Shower-call

Subroutine shower is called ncases times. Before shower call-loop, a batch number is written on the trajectory display file.

If some energy is deposited at NaI, particle weight is added as total efficiency. If its energy is larger than 99.9% of source kinetic energy, the particle is treat as the contribution to the total absorption peak and its weight is added to peak efficiency. Bin number corresponding absorbed energy is calculated and its weight is added for corresponding channel of the pulse height.

Summation of weight squared of above variables together with spectrum information are also stored for statistical analysis.

```
! Write batch number
     write(39, fmt = "('0 1')")! ========================
     if(iwatch.gt.0) call swatch(-99,iwatch)
! ========================
                                           ! -------------------------
     do i=1,ncases \qquad \qquad ! Start of shower call-loop
                                           ! -------------------------
! ----------------------
! Select incident energy<br>! ----------------------
! ----------------------
       wtin = 1.0wtsum = wtsum + wtin <br>etot = ekein + iabs(iqin)*RM <br>! Incident total energy (MeV
       etot = ekein + iabs(iqin)*RM ! Incident total energy (MeV)
                                   ! Available K.E. (MeV) in system
       totke = totke + availke \qquad \qquad ! Keep running sum of KE
! ----------------------
! Select incident angle
! ----------------------
! ---------------------------------------------------
! Print first NWRITE or NLINES, whichever comes first
! ---------------------------------------------------
       if (ncount .le. nwrite .and. ilines .le. nlines) then
         ilines = ilines + 1
         write(6,280) etot,xin,yin,zin,uin,vin,win,iqin,irinn,idin
280 FORMAT(7G15.7,3I5)
       end if
! -----------------------------------------------------------
! Compare maximum energy of material data and incident energy
! -----------------------------------------------------------
       if(etot+(1-iabs(iqin))*RM.gt.emaxe) then
         write(6,fmt="(' Stopped in MAIN.',
    1 ' (Incident kinetic energy + RM) > min(UE,UP+RM).')")
         stop
       end if
! ----------------------------------------------------
! Verify the normalization of source direction cosines
! ----------------------------------------------------
       if(abs(uin*uin+vin*vin+win*win-1.0).gt.1.e-6) then
         write(6,fmt="(' Following source direction cosines are not',
    1 ' normalized.',3e12.5)")uin, vin, win
         stop
       end if
! ==========================================================
       call shower (iqin,etot,xin,yin,zin,uin,vin,win,irinn,wtin)
! ==========================================================
! If some energy is deposited inside detector add pulse-height
      and efficiency.
      if (depe .gt. 0.D0) then
         ie=depe/deltae + 1
         if (ie .gt. 50) ie = 50
         phs(ie)=phs(ie)+wtin
         ph2s(ie)=ph2s(ie)+wtin*wtin
         tefs=tefs + wtin
         tef2s=tef2s + wtin*wtin
         if(depe .ge. ekein*0.999) then
           pefs=pefs +wtin
           pef2s=pef2s +wtin*wtin
         end if
```

```
\text{depe} = 0.00end if
      do ntype=1,3
        do ie=1,50
          specs(ntype,ie)=specs(ntype,ie)+spec(ntype,ie)
          spec2s(ntype,ie)=spec2s(ntype,ie)+
    * spec(ntype,ie)*spec(ntype,ie)
          spec(ntype,ie)=0.D0
        end do
      end do
      ncount = ncount + 1 \qquad ! Count total number of actual cases
! ========================
      if(iwatch.gt.0) call swatch(-1,iwatch)
! ========================
                                      ! -----------------------
     end do ! End of CALL SHOWER loop
                                      ! -----------------------
! ========================
    if(iwatch.gt.0) call swatch(-88,iwatch)
! ========================
    call plotxyz(99,0,0,0.D0,0.D0,0.D0,0.D0,0,0.D0,0.D0)
    write(39, fmt="('9')") <br> ! Set end of batch for CG View
```
3.8.1. Statistical uncertainty: The uncertainty of obtained, *x*, is estimated using the method used in MCNP in this user code.

- *•* Assume that the calculation calls for *N* "incident" particle histories.
- Assume that  $x_i$  is the result at the i-th history.
- *•* Calculate the mean value of *x* :

$$
\overline{x} = \frac{1}{N} \sum_{i=1}^{N} x_i
$$
\n<sup>(1)</sup>

• Estimate the variance associated with the distribution of  $x_i$ :

$$
s^{2} = \frac{1}{N-1} \sum_{i=1}^{N} (x_{i} - \overline{x})^{2} \simeq \overline{x^{2}} - (\overline{x})^{2} \quad (\overline{x^{2}} = \frac{1}{N} \sum_{i=1}^{N} x_{i}^{2}).
$$
 (2)

*•* Estimate the variance associated with the distribution of *x*:

$$
s_{\overline{x}}^2 = \frac{1}{N} s^2 \simeq \frac{1}{N} [\overline{x^2} - (\overline{x})^2]
$$
 (3)

• Report the statistical error as:

! ---------------

$$
s_{\overline{x}} \simeq \left[\frac{1}{N}(\overline{x^2} - \overline{x}^2)\right]^{1/2} \tag{4}
$$

3.8.2. Output of results: After finishing all histories, obtained results are analyzed and written on output file. Average values and their statistical uncertainty are calculated form the sum of weight and the sum of weight squared.

```
! -----------------------------------
! Calculate average and its deviation
! -----------------------------------
```

```
11
```

```
! Peak efficiency
! ---------------
      avpe = pefs/ncount
      pef2s=pef2s/ncount
      sigpe=dsqrt((pef2s-avpe*avpe)/ncount)
      \text{avpe} = \text{avpe} \cdot 100.0signe = signe*100.0write(6,350) avpe,sigpe
350 FORMAT(' Peak efficiency =',G11.4,'+-',G9.2,' %')
! -------------------
! Total efficiency<br>! ----------------
! ----------------<sup>-</sup>
      avte = tefs/ncount
      \text{tef2s} = \text{tef2s}/\text{ncount}sigte = dsqrt((tef2s-avte*avte)/ncount)
      avte = \arctan 100.0sigte = sigte*100.0
      write(6,360) avte,sigte
360 FORMAT(' Total efficiency =',G11.4,'+-',G9.2,' %')
! --------------------------
! Pulse height distribution
! --------------------------
      write(6,370)
370 FORMAT(/' Pulse height distribution ')
      do ie=1,50
        elow=deltae*(ie-1)
        eup=deltae*ie
        avph = phs(ie)/ncountph2s(ie)=ph2s(ie)/ncount
        sigph=dsqrt((ph2s(ie)-avph*avph)/ncount)
        avph = avph/deltaesigph= sigph/deltae
        write(6,380) eup,avph,sigph
380 FORMAT(' E (upper-edge -\frac{1}{2}, G10.4,' MeV )=', G15.5,'+-', G15.5,
                ' counts/MeV/incident');
       end do
```
Spectra of particles incident on NaI detector are also analyzed and output.

#### 3.9. Subroutine ausgab

Subroutine ausgab is a subroutine to score variables that user want to calculate.

Include lines and specification statements are written at first by the same way used at the main program.

When iarg *<* 5, absorbed energy at the region nreg (outside the system) and other regions are summed separately to check energy balance at each history.

If the material number 1, NaI region, absorbed energy per step is added as the energy deposition at the detector.

If a particle enters to NaI region from outside, energy information corresponding to each particle type is scored.

```
! ------------------------
! Set some local variables
! ------------------------
     irl = ir(np)iq1 = iq(np)edepwt = edep*wt(np)! -----------------------------------------------------------
! Keep track of energy deposition (for conservation purposes)
! -----------------------------------------------------------
     if (iarg .lt. 5) then
```

```
esum(iql+2,irl,iarg+1) = esum(iql+2,irl,iarg+1) + edepwtnsum(iql+2,irl,iarg+1) = nsum(iql+2,irl,iarg+1) + 1end if
! -----------------------------------------------------------------
! Print out particle transport information (if switch is turned on)
! -----------------------------------------------------------------
                       ! ========================
     if (iwatch .gt. 0) call swatch(iarg,iwatch)
! ========================
     if(iarg .ge. 5) return
! ----------------------------------------------
! Score energy deposition inside NaI detector
! ----------------------------------------------
     if (med(irl) .eq. 1) then
       \text{deep} = \text{deep} + \text{ede}! ----------------------------------------------------
! Score particle information if it enters from outside
! ----------------------------------------------------
       if (irl .ne. irold .and. iarg .eq. 0) then
         if (iql .eq. 0) then ! photon
           ntype=1
           ie = e(np)/deltaltae +1
           if(ie .gt. 50) ie = 50
         elseif (iql .eq. -1) then ! electron
           ntype=2
           ie = (e(np) - RM)/deltaltae +1
         if(ie .gt. 50) ie = 50
                                          ! positron
           ntype=3
           ie = (e(np) - RM)/deltaltae +1
           if(ie .gt. 50) ie = 50
         end if
         spec(ntype,ie) = spec(ntype,ie) + wt(np)end if
     end if
! ----------------------------------------------------------------
! Print out stack information (for limited number cases and lines)
! ----------------------------------------------------------------
     if (ncount .le. nwrite .and. ilines .le. nlines) then
       ilines = ilines + 1
       write(6,100) e(np), x(np), y(np), z(np), u(np), v(np), w(np),
                    iql,irl,iarg
100 FORMAT(4G15.7/3G15.7,3I5)
     end if
! ------------------------------------
! Output particle information for plot
! ------------------------------------
     if (ncount.le.maxpict) then
       call plotxyz(iarg,np,iq(np),x(np),y(np),z(np),e(np),ir(np),
            wt(np), time(np))
     end if
     return
     end
```
3.10. Subroutine howfar

**As far as CG is used, it is not necessary for user to change subroutine howfar at all.**

For user's convenience, outline of subroutine howfar is described. At subroutine howfar, a distance to the boundary of region is checked. If the distance to the boundary is shorter than the distance to the next point, the distance to the next point is replaced with the distance to the boundary and new region irnew is set to the region number to which particle will enter.

If idisc is set to 1 by user, the treatment to stop following will be done in this subroutine.

Calculation to a distance to the boundary is done by using the various subroutines related cg in ucnaicgv.f.

#### **4. Comparison of speed between ucnai.f and ucnaicgv.f**

CG geometry is suitable to treat a complex geometry than the cylinder-plane geometry etc. On the other hand, cg needs more cpu time. For example, ucnaicgv.f needs 1.6 times longer cpu time than ucnai.f for the same problem. [2]

## **5. Exercise problems**

5.1. Problem 1 : Calculation for NaI detector

Study variation of the results for the following cases.

- 1. Change to isotropic source of 1.253 MeV.
- 2. Change the source to 0.662 MeV photons from Cs-137.
- 3. Change source energy to 1.173 and 1.332 MeV photons of Co-60.
- 4. Increase detector thickness twice for 1.253 MeV photons.
- 5.2. Problem 2 : Ge detector calculation

Change detector to Ge from NaI and compare its peak and total efficiencies with NaI detector of same size for 1.253 MeV photons.

#### 5.3. Problem 3 : Air ionization chamber calculation

Change detector to air at 20*◦*C and 1 atm and calculate absorbed energy for 1.253 MeV pencil beam photon. Air region have 7.62 cm diameter and 7.62 cm length and is surrounded by 0.5 cm aluminum wall. Air layer of 5 cm thickness exist outside aluminum wall.

Calculate output of this chamber (Coulomb/source) using W-value of air (33.97 eV/pair) and the electron charge magnitude  $(1.602 \times 10^{-19} \text{ C/e})$ .

## **6. Answer for exercises**

It is recommended to save egs5job.out which is the result of ucnaicgv.f for 10,000 histories with a different file name like nai.out for comparisons with the results of following problems.

6.1. Problem 1

- 1.  $137Cs$  source
	- *•* cp ucnaicgv.f ucnaicgv1.f You must use copy ucnaicgy.f ucnaicgy1.f or copy function of Windows in the case of DOS.
	- *•* cp ucnaicgv.data ucnaicgv1.data
	- *•* cp ucnaicgv.inp ucnaicgv1.inp
	- *•* Modify ucnaicgv1.f as follows:
		- **–** Modify source photon energy. Change ekein=1.253 ! Incident particle kinetic energy to ekein=0.662 ! Incident particle kinetic energy
	- Run ucnaicgv1.f by egs5run.
		- **–** In the case of Linux or Cygwin Enter ucnaicgv1 as the user code. Simply enter "return" as the file name for unit 4 and 25. Enter 1 for "Does this user code read from the terminal?". **–** In the case of DOS
		- egs5run ucnaicgv1
	- Compare the calculated results with nai.out. Peak efficiency and total efficiency represent the results. These values are shown in the table below.

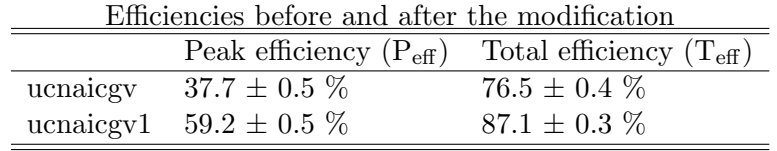

Here user should be careful on the point that efficiency value can have fluctuation on the order of statistical error depending on computer and compiler.

## 2.  ${}^{60}Co$  source

- *•* cp ucnaicgv.f ucnaicgv2.f
- *•* cp ucnaicgv.data ucnaicgv2.data
- *•* cp ucnaicgv.inp ucnaicgv2.inp
- Modify ucnaicgv2.f as follows:

**–** Modify the maximum electron kinetic energy used.

Change

to

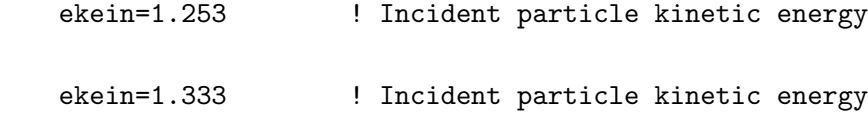

**–** Add sampling routines for source photon energy sampling. Just after

```
! ----------------------
! Select incident energy
! ----------------------
add followings.
       call randomset(rnnow)
       if(rnnow.le.0.5) then
         ekein=1.173
```

```
else
             ekein=1.333
           end if
– Modify output statement concerning the source energy.
```
Change

```
write(6,340) ekin
340 FORMAT(' Results for ',G15.5,'MeV photon'/)
to
      write(6,340)
340 \, FORMAT(\, Results for Co-60 gamma-ray (1.173 and 1.333 MeV)\,1/)
```
- Run ucnaicgv2.f by egs5run.
	- **–** In the case of Linux or Cygwin Enter ucnaicgv2 as the user code. Simply enter "return" as the file name for unit 4 and 25. Enter 1 for "Does this user code read from the terminal?". **–** In the case of DOS

egs5run ucnaicgv2

- *•* Compare the calculated results with nai.out. Confirm that there are 2 peaks in the response corresponding to the source energies.
- 3. Isotropic source
	- *•* cp ucnaicgv.f ucnaicgv3.f
	- *•* cp ucnaicgv.data ucnaicgv3.data
	- *•* cp ucnaicgv.inp ucnaicgv3.inp
	- Modify ucnaicgv3.f as follows:
		- **–** Add a source direction sampling routine. Change

```
! ----------------------
! Select incident angle<br>! ----------------------
         ! ----------------------
to
! ----------------------
! Select incident angle<br>! ----------------------
! ----------------------
275 call randomset(rnnow)
          zi0=rnnow
          call randomset(rnnow)
          xi0=2.0*rnnow-1.0
          call randomset(rnnow)
           yi0=2.0*rnnow-1.0
           rr0=dsqrt(xi0*xi0+yi0*yi0+zi0*zi0)
           if(rr0.gt.1.0) go to 275
           win = zi0/rr0uin = xi0/rr0
           \overline{vin} = yi0/rr0
```
- Run ucnaicgv3.f by egs5run.
	- **–** In the case of Linux or Cygwin Enter ucnaicgv3 as the user code. Simply enter "return" as the file name for unit 4 and 25. Enter 1 for "Does this user code read from the terminal?". **–** In the case of DOS
	- egs5run ucnaicgv3
- Check the trajectories by CGview using egs5job.pic. Confirm that source photons were emitted isotropically.
- *•* Compare the calculated results with nai.out. Example of result:  $P_{\text{eff}}=3.6 \pm 0.2 \%$ ,  $T_{\text{eff}}=9.3 \pm 0.3 \%$
- 4. Increase NaI detector thickness twice
	- *•* cp ucnaicgv.f ucnaicgv4.f
	- *•* cp ucnaicgv.data ucnaicgv4.data
	- *•* cp ucnaicgv.inp ucnaicgv4.inp
	- Modify ucnaicgv4.f as follows:
		- **–** Increase the detector length.
			- Change

tdet=7.62

to

#### tdet=7.62\*2.0

- **–** This modification is not directly related to the calculation in the case of using cg. This is used to output the detector size on the result file. The real change of the geometry is done by the next change of cg data.
- Modify ucnaicgv4.data as follows:

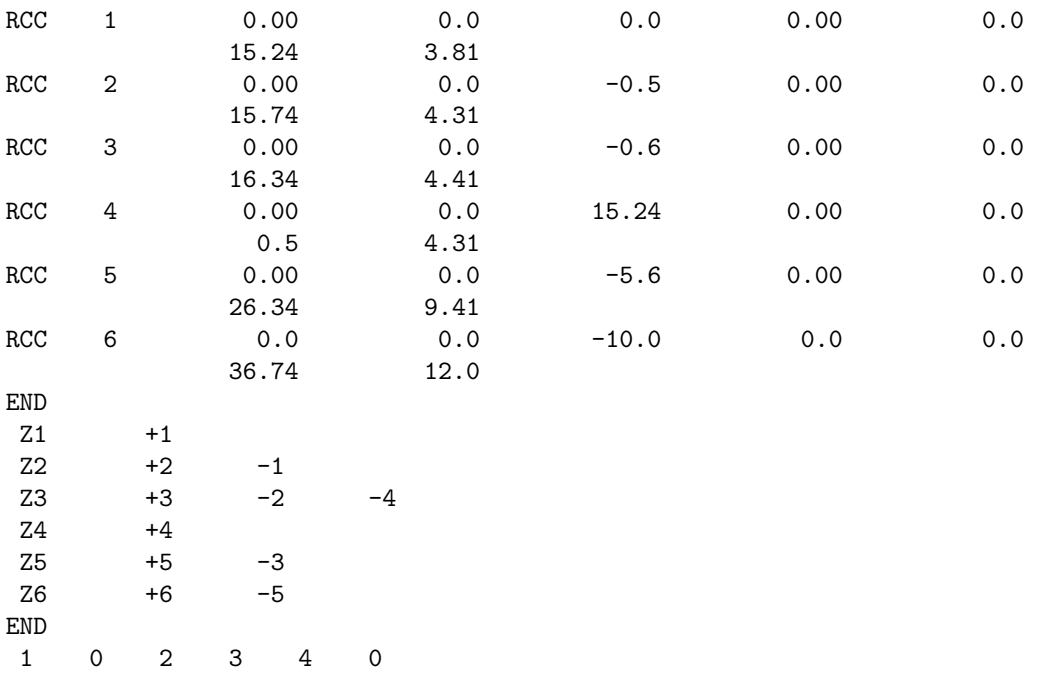

*•* Check ucnaicgv4.data.

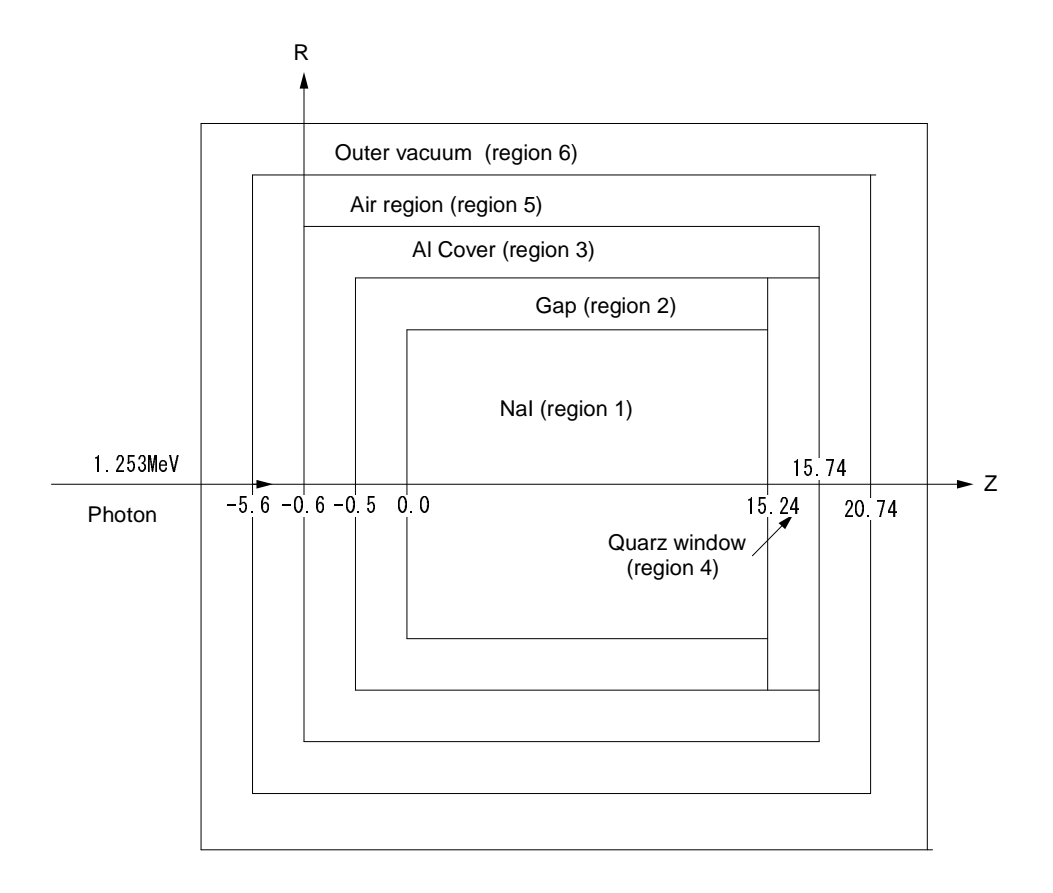

Figure 4: Geometry of ucnaicgv4.f

- **–** Check ucnaicgv4.data by using CGView as follows; Select "Making geometry data" of File option. Select Open File and assign ucnaicgv4.data by changing file type to "all files". Geometry is displayed when you select OK. Select "Geometry Check" of Environment option. Select "Check Start".
- Run ucnaicgv4.f by egs5run.
	- **–** In the case of Linux or Cygwin Enter ucnaicgv4 as the user code. Simply enter "return" as the file name for unit 4 and 25. Enter 1 for "Does this user code read from the terminal?". **–** In the case of DOS egs5run ucnaicgv4
- *•* Compare the calculated results with nai.out. Example of the result:  $P_{\text{eff}} = 54.0 \pm 0.5\%, T_{\text{eff}} = 93.6 \pm 0.3\%$

## 6.2. Problem 2

- 1. cp ucnaicgv.f ucnaicgv5.f
- 2. cp ucnaicgv.data ucnaicgv5.data
- 3. cp ucnaicgv.inp ucnaicgv5.inp
- 4. Modify ucnaicgv5.f as follows:
	- Modify the material data used.

Change

```
\text{medarr}(1) = \text{'NAI}to
     \text{medarr}(1) = \text{'GE} ,
Here, data of 24 characters must be specified as medarr(1).
```
User should be careful on the point that data of 24 characters are necessary for medarr.

5. Modify ucnaicgv5.inp as follows:

```
Modify
COMP
&INP NE=2,RHO=3.67, PZ=1,1,IRAYL=1 /END
NAI NAI
NA I
to
ELEM
&INP IRAYL=1 /END<br>GE
GE GERM CHARACTER GERMANY CHARACTER SERVICE
GE
```
User should be careful on the point that the second "GE" must start from 31-th column.

- 6. Run ucnaicgv5.f by egs5run.
	- *•* In the case of Linux or Cygwin Enter ucnaicgv5 as the user code. Simply enter "return" as the file name for unit 4 and 25. Enter 1 for "Does this user code read from the terminal?".
	- *•* In the case of DOS egs5run ucnaicgv5
- 7. Compare the calculated results with **nai.out**. Example of the result:  $P_{\text{eff}}=39.8 \pm 0.5 \%$ ,  $T_{\text{eff}}=87.7 \pm 0.3$  %

```
6.3. Problem 3
```
- 1. cp ucnaicgv.f ucioncgv.f
- 2. cp ucnaicgv.data ucioncgv.data
- 3. cp ucnaicgv.inp ucioncgv.inp
- 4. Modify ucioncgv.f as follows:
	- *•* Add variables used. Change

\* xi0,yi0,zi0

to

\* xi0,yi0,zi0,avab,depes,depe2s,sigab

Change

\* xi0,yi0,zi0

to

- \* xi0,yi0,zi0,avab,depes,depe2s,sigab
- *•* Modify the number of materials used.

Change

nmed=4

を

nmed=2

• Modify the name of materials.

Change

```
medarr(1)='NAI '<br>medarr(2)='AI
\text{medarr}(2) = \text{'AL} ,
\text{medarr}(3) = \text{vquARTZ}\text{median}(4) = \text{'AIR-AT-NTP} ,
```
to

 $\text{medarr}(1) = \text{'AIR-AT-NTP}$  ,  $\text{median}(2) = \text{'AL}$ 

• Delete unnecessary chard for non existing material number. Delete following lines

```
chard(3) = 0.5d0chard(4) = 5.0d0
```
*•* Modify variables to be initialized. Change

```
! Zero the variables
     depe=0.D0
```
to

```
! Zero the variables
     depe=0.D0
     depes=0.D0
     depe2s=0.D0
```
*•* Increase history number to 100,000. Change

```
! Set histories
     ncases=10000
to
```
! Set histories ncases=100000

• Add routines to sum absorbed energy in air. Change

```
if (depe .gt. 0.D0) then
  ie=depe/deltae + 1
```
to

```
if (depe .gt. 0.D0) then
  depes=depes+depe
  depe2s=depe2s+depe*depe
  ie=depe/deltae + 1
```
• Modify statements related geometry output.

```
Change
```

```
tdet=7.62
      rdet=3.81
      tcov=0.1
      rtcov=0.1
      tgap=0.5
      rtgap=0.5
      write(6,330) tdet,rdet,tcov,rtcov,tgap,rtgap
330 FORMAT(/' Detector length=',G15.5,' cm'/
     * ' Detector radius=',G15.5,' cm'/
     * ' Al cover thickness=',G10.2,' cm'/
     * ' Al cover side thickness=',G10.2,' cm'/
     * ' Front gap =',G10.2,' cm'/' Side gap =',G10.2,' cm'/)
to
      tdet=7.62
      rdet=3.81
      tcov=0.5
      rtcov=0.5
      write(6,330) tdet,rdet,tcov,rtcov
330 FORMAT(/' Detector length=',G15.5,' cm'/
     * ' Detector radius=',G15.5,' cm'/
     * ' Al cover thickness=',G10.2,' cm'/<br>* ' Al cover side thickness=' G10.2'
             ' Al cover side thickness=',G10.2,' cm'/)
```
• Add routines to calculated average absorbed energy of air and its statistical error. Change

```
! --------------------------
! Pulse height distribution<br>! --------------------------
! -------------<del>-----------------</del>-
      write(6,370)
to
! ----------------------
! Absorbed energy in air
! -----------------<sup>--</sup>--------
      avab = depes/ncount
      depe2s = depe2s/ncountsignb = sqrt((deep 2s - avab * avab) / ncount)write(6,362) avab,sigab
362 FORMAT(' Absorbed energy in air =',G15.5,'+-',G15.5,' MeV/photon')
      avab = avab /33.97D-6 *1.602D-19
      sigab= sigab /33.97D-6 *1.602D-19
      write(6,364) avab,sigab
364 FORMAT(' Output current =',G15.5,'+-',G15.5,' C/photon')
! --------------------------
! Pulse height distribution
! -------------<del>-----------------</del>-
      write(6,370)
```
• Modify score condition at the detector region in ausgab to distinguish from air outside detector.

```
if (med(irl) .eq. 1) then
  depe = depe + edepwt
```

```
to
```
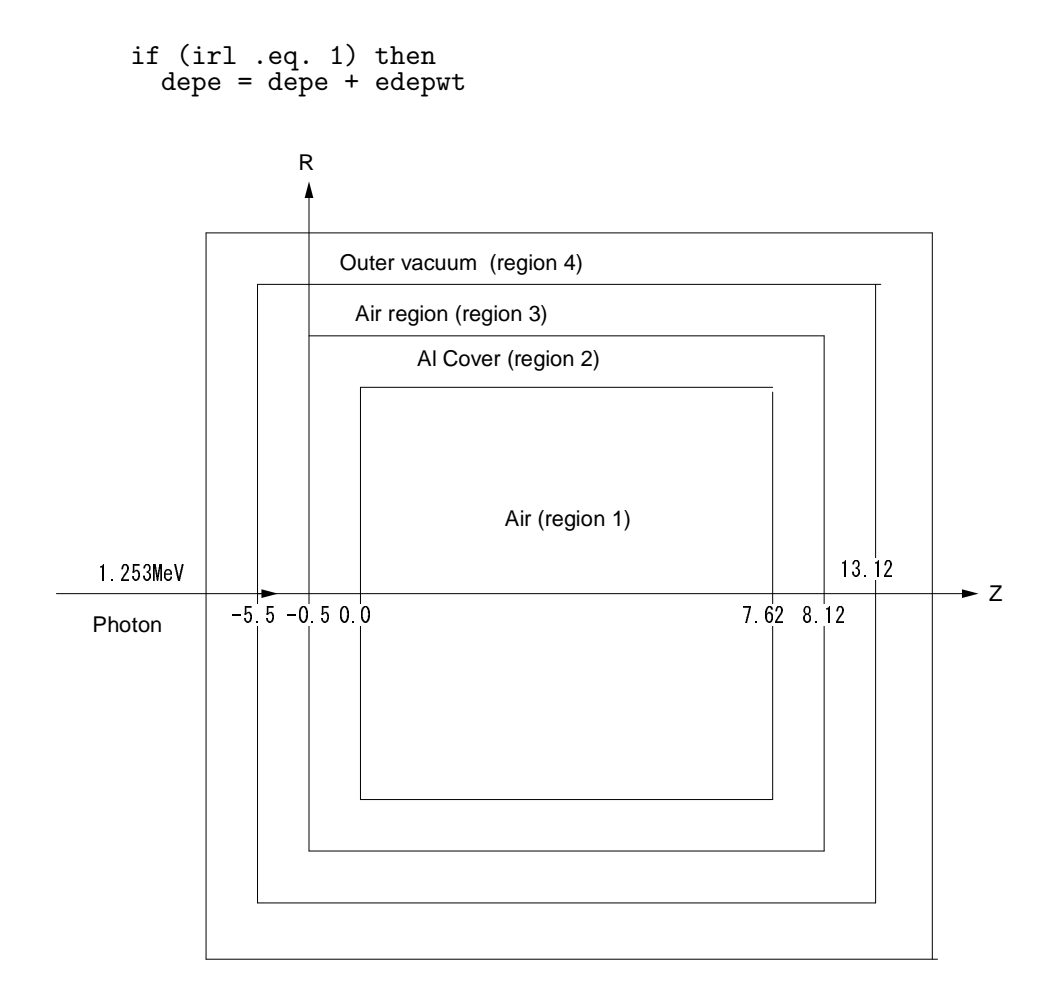

Figure 5: Geometry of ucioncgv.f

5. Modify ucioncgv.data as follows:

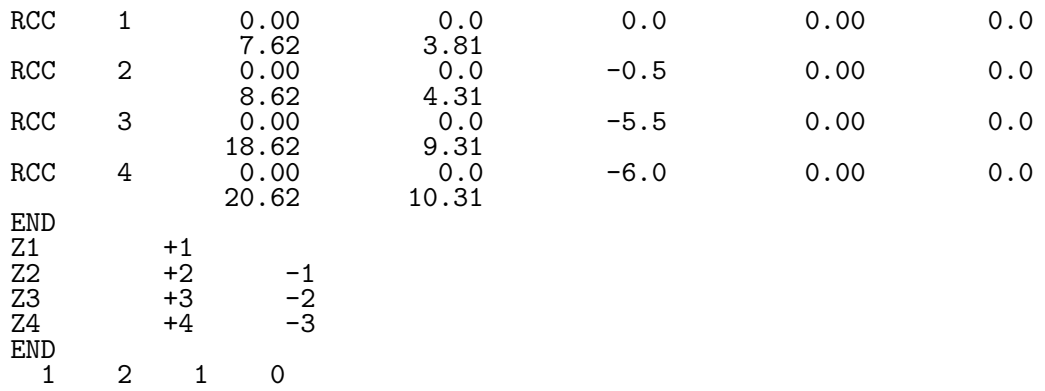

- 6. Check ucioncgv.data.
	- *•* cp ucioncgv.data ucioncgv.geo.
	- *•* Check ucioncgv.geo by using CGView as follows; Select "Making geometry data" of File option. Select Open File and assign ucioncgv.geo". Geometry is displayed when you select OK.

Select "Geomtry Check" of Environment option. Select "Check Start".

7. Modify ucioncgv.inp as follows.

```
MIXT
 &INP NE=3,RHO= 1.2929E-03,RHOZ= 0.755,0.232,0.013,
      GASP=0.93174, IRAYL=1 /END
AIR-AT-NTP
N<sup>11-11</sup> O AR
ENER
 &INP AE=0.521,AP=0.010,UE=2.511,UP=2.0 /END
PWLF<br>&INP
       /END
DECK<br>&INP
       /END
ELEM
&INP IRAYL=1 /END
AL AL
AT.
ENER
 &INP AE=0.521,AP=0.010,UE=2.511,UP=2.0 /END
PWLF
 &INP /END
DECK<br>&INP
       /END
```
- 8. Run ucioncgv.f by egs5run.
	- In the case of Linux or Cygwin Enter ucioncgv as the user code. Simply enter "return" as the file name for unit 4 and 25. Enter 1 for "Does this user code read from the terminal?".
	- *•* In the case of DOS egs5run ucioncgv
- 9. Check the trajectories by CGview using egs5job.pic.
- 10. Check the calculated results. Example of result are shown in the table below.

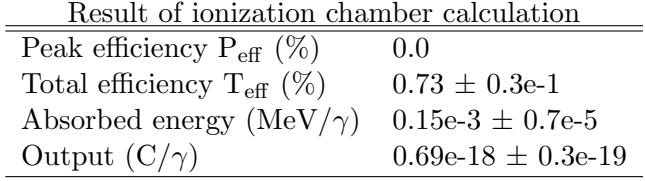

## **References**

- [1] T. Torii and T. Sugita, "Development of PRESTA-CG Incorprating Combinatorial Geometry in EGS4/PRESTA", *JNC TN1410 2002-201*, Japan Nuclear Cycle Development Institute (2002).
- [2] T. Sugita, T. Torii, A. Takamura, "Incorporating Combinatorial Geometry to the EGS5 Code and Its Speed-Up", Twelfth EGS User's Meeting in Japan, KEK Proc. **2005-10**, 7-21, (KEK, Tsukuba, 9 - 11 Aug. 2005).

**Appendix 1 Full listings of** ucnaicgv.f

!\*\*\*\*\*\*\*\*\*\*\*\*\*\*\*\*\*\*\*\*\*\*\*\*\*\*\*\*\*\*\*\*\*\*\*\*\*\*\*\*\*\*\*\*\*\*\*\*\*\*\*\*\*\*\*\*\*\*\*\*\*\*\*\*\*\*\*\*\*\*\* !\*\*\*\*\*\*\*\*\*\*\*\*\*\*\*\*\*\*\*\*\*\*\*\*\*\*\*\*\* KEK, High Energy Accelerator Research \* .<br>!\*\*\*\*\*\*\*\*\*\*\*\*\*\*\*\*\*\*\*\*\*\*\*\*\*\*\*\*\*\*\* !\*\*\* u c n a i c g v \*\*\*\*\*\*\*\*\* \* EGS5.0 USER CODE - 28 Jul 2012/1430 \* !\*\*\*\*\*\*\*\*\*\*\*\*\*\*\*\*\*\*\*\*\*\*\*\*\*\*\*\*\*\*\*\*\*\*\*\*\*\*\*\*\*\*\*\*\*\*\*\*\*\*\*\*\*\*\*\*\*\*\*\*\*\*\*\*\*\*\*\*\*\*\* !\* This is a general User Code based on the cg geometry scheme. \* !\*\*\*\*\*\*\*\*\*\*\*\*\*\*\*\*\*\*\*\*\*\*\*\*\*\*\*\*\*\*\*\*\*\*\*\*\*\*\*\*\*\*\*\*\*\*\*\*\*\*\*\*\*\*\*\*\*\*\*\*\*\*\*\*\*\*\*\*\*\*\*  $\frac{1}{2}$  . The continuum of the continuum of the continuum of the continuum of the continuum of the continuum of the continuum of the continuum of the continuum of the continuum of the continuum of the continuum of the c PROGRAMMERS: H. Hirayama ! Applied Research Laboratory \* ! KEK, High Energy Accelerator Research Organization \* ! 1-1, Oho, Tsukuba, Ibaraki, 305-0801 \* ! Japan \*  $\frac{1}{2}$  . The contract of the contract of the contract of the contract of the contract of the contract of the contract of the contract of the contract of the contract of the contract of the contract of the contract of t ! E-mail: hideo.hirayama@kek.jp \* ! Telephone: +81-29-864-5451 \* ! Fax: +81-29-864-4051 \* ! \* ! Y. Namito \* ! Radiation Science Center \* ! Applied Research Laboratory \* ! KEK, High Energy Accelerator Research Organization \* ! 1-1, Oho, Tsukuba, Ibaraki, 305-0801 \* ! Japan \* ! \* ! E-mail: yoshihito.namito@kek.jp \* ! Telephone: +81-29-864-5489 \* ! Fax: +81-29-864-1993 \* ! \* !\*\*\*\*\*\*\*\*\*\*\*\*\*\*\*\*\*\*\*\*\*\*\*\*\*\*\*\*\*\*\*\*\*\*\*\*\*\*\*\*\*\*\*\*\*\*\*\*\*\*\*\*\*\*\*\*\*\*\*\*\*\*\*\*\*\*\*\*\*\*\* !\*\*\*\*\*\*\*\*\*\*\*\*\*\*\*\*\*\*\*\*\*\*\*\*\*\*\*\*\*\*\*\*\*\*\*\*\*\*\*\*\*\*\*\*\*\*\*\*\*\*\*\*\*\*\*\*\*\*\*\*\*\*\*\*\*\*\*\*\*\*\* The ucnaicgv.f User Code requires a cg-input file only ! (e.g., ucnaicgv.data). \* ! The following shows the geometry for ucnaicg.data.  $*$ ! Input data for CG geometry must be written at the top of data-input \* ! file together with material assignment to each region. Cg-data can \* ! be checked by CGview.  $\bullet$ be checked by CGview.<br>This user code corresponds to ucnai3cgp.mor for egs4. ! Use Ranlux random number generator. \* !\*\*\*\*\*\*\*\*\*\*\*\*\*\*\*\*\*\*\*\*\*\*\*\*\*\*\*\*\*\*\*\*\*\*\*\*\*\*\*\*\*\*\*\*\*\*\*\*\*\*\*\*\*\*\*\*\*\*\*\*\*\*\*\*\*\*\*\*\*\*\*  $\mathbf{r}$   $\mathbf{r}$   $\mathbf{$ ! ----------------------- \* ! cg Geometry (ucnaicgv) \* ! ----------------------- \*  $\mathbf{r}$   $\mathbf{r}$   $\mathbf{$ ! \* ! R \* ! ^ \* ! | \* ! +----+----+----+--------+------+--- \* ! | \* ! | Outer vacuum region \* ! + +----+----+--------+------+-----+ R=9.41 \* ! | | Air | \* ! | | +--------------------+ + R=4.41 \* ! | | | Al cover | | \* ! | + + +-----------+---+ + R=4.31 \*  $-+$   $+$   $+$   $+$   $R=3.81$ ! + + + + +-------+ + + R=3.81 \* ! | | | | | |Quartz | \* ! | | | | | NaI | | | \* ! 1.253 MeV | | | | | | | | \* ! ============>--+----+---+-------+---+-----+--------> Z \* ! photons -5.6 -0.6 -0.5 0.0 7.62 8.12 13.12 \*  $\frac{1}{2}$  -5.0  $\star$  $\mathbf{r}$   $\mathbf{r}$   $\mathbf{$  $\mathbf{r}$   $\mathbf{r}$   $\mathbf{$ ! \* !\*\*\*\*\*\*\*\*\*\*\*\*\*\*\*\*\*\*\*\*\*\*\*\*\*\*\*\*\*\*\*\*\*\*\*\*\*\*\*\*\*\*\*\*\*\*\*\*\*\*\*\*\*\*\*\*\*\*\*\*\*\*\*\*\*\*\*\*\*\*\* !23456789|123456789|123456789|123456789|123456789|123456789|123456789|12 !----------------------------------------------------------------------- !--------------------------------- main code -----------------------------------!----------------------------------------------------------------------- !----------------------------------------------------------------------- Step 1: Initialization !-----------------------------------------------------------------------

implicit none

Appendix 1–1

```
! ------------
! EGS5 COMMONs
! ----<del>----------</del>
     include 'include/egs5_h.f' ! Main EGS "header" file
     include 'include/egs5_bounds.f'
     include 'include/egs5_brempr.f'
     include 'include/egs5_edge.f'
     include 'include/egs5_media.f'
     include 'include/egs5_misc.f'
     include 'include/egs5_thresh.f'
     include 'include/egs5_uphiot.f'
     include 'include/egs5_useful.f'
     include 'include/egs5_usersc.f'
     include 'include/egs5_userxt.f'
     include 'include/randomm.f'
! ----<del>---------------------</del>
! Auxiliary-code COMMONs
! ----------------------
     include 'auxcommons/aux_h.f' ! Auxiliary-code "header" file
     include 'auxcommons/edata.f'
     include 'auxcommons/etaly1.f'
     include 'auxcommons/instuf.f'
     include 'auxcommons/lines.f'
     include 'auxcommons/nfac.f'
     include 'auxcommons/watch.f'
! ------------------<br>! cg related COMMON
! cg related COMMONs
! -<sup>--</sup>----------------
     include 'auxcommons/geom_common.f' ! geom-common file
     integer irinn
     common/totals/ ! Variables to score
    * depe,deltae,spec(3,50),maxpict
     real*8 depe,deltae,spec
     integer maxpict
!**** real*8 ! Arguments
     real*8 totke
     real*8 rnnow,etot
     real*8 esumt
     real*8 \qquad \qquad ! Local variables
    * availke,avpe,avph,avspe,avspg,avspp,avte,desci2,pefs,pef2s,
    * rr0,sigpe,sigte,sigph,sigspg,sigspe,sigspp,tefs,tef2s,wtin,wtsum,
    * xi0,yi0,zi0
     real*8
    * phs(50), ph2s(50), specs(3,50), spec2s(3,50)
     real ! Local variables
    * elow,eup,rdet,rtcov,rtgap,tcov,tdet,tgap
     real
    * tarray(2),tt,tt0,tt1,cputime,etime
     integer
    * i,icases,idin,ie,ifti,ifto,ii,iiz,imed,ireg,isam,
    * izn,nlist,j,k,n,ner,ntype
     character*24 medarr(MXMED)
| ----------<br>| Open_files
     Open files
! ----------
!----------------------------------------------------------------
! Units 7-26 are used in pegs and closed. It is better not
! to use as output file. If they are used, they must be opened
! after getcg etc. Unit for pict must be 39.
!----------------------------------------------------------------
     open(6,FILE='egs5job.out',STATUS='unknown')
     open(4,FILE='egs5job.inp',STATUS='old')
     open(39,FILE='egs5job.pic',STATUS='unknown')
```

```
! ====================
      call counters_out(0)
! ====================
                         !-----------------------------------------------------------------------
.<br>! Step 2: pegs5-call<br>!--------------------
                        !-----------------------------------------------------------------------
! ---------------------------------
! Define media before calling PEGS5
! ---------------------------------
      nmed=4
      if(nmed.gt.MXMED) then
         write(6,'(A,I4,A,I4,A/A)')
     * ' nmed (',nmed,') larger than MXMED (',MXMED,')',
     * ' MXMED in iclude/egs5_h.f must be increased.'
        stop
      end if
! ===============<br>call block_set
                                        ! Initialize some general variables
! ==============
      \text{median}(1) = \text{'NAI} '
      \begin{array}{ll}\n\text{modarr}(2) = & \text{All} \\
\text{modarr}(2) = & \text{All} \\
\end{array}\text{medarr}(3) = \text{'QUARTZ} ,
      \text{medarr}(4) = \text{'AIR-AT-NTP} ,
      do j=1,nmed
         do i=1,24
           media(i,j)=medarr(j)(i:i)
         end do
      end do
      chard(1) = 7.62d0 ! automatic step-size control
      chard(2) = 0.1d0chard(3) = 0.5d0chard(4) = 5.0d0write(6, fmt="('chard = ',5e12.5)) (chard(j), j=1,nmed)
! -----------------------------------
! Run KEK PEGS5 before calling HATCH
! -----------------------------------
      write(6,100)
100 FORMAT('PEGS5-call comes next'/)
! ==========
      call pegs5
! ==========
                                          !-----------------------------------------------------------------------
! Step 3: Pre-hatch-call-initialization
                                              !-----------------------------------------------------------------------
      write(6,*) 'Read cg-related data'
!-----------------------------------------------
! Initialize CG related parameters
!-----------------------------------------------
      npreci=3 ! PICT data mode for CGView in free format
      ifti = 4 ! Input unit number for cg-data
      ifto = 39 ! Output unit number for PICT
      write(6,fmt="(' CG data')")
      call geomgt(ifti,6) ! Read in CG data
      write(6,fmt="(' End of CG data',/)")
      if(npreci.eq.3) write(ifto,fmt="('CSTA-FREE-TIME')")
      if(npreci.eq.2) write(ifto,fmt="('CSTA-TIME')")
      rewind ifti
      call geomgt(ifti,ifto)! Dummy call to write geom info for ifto
      write(ifto,110)110 FORMAT('CEND')
           !--------------------------------
     Get nreg from cg input data
!nreg=izonin
```

```
! Read material for each region from egs5job.data
      read(4,*) (med(i), i=1,nreg)
! Set option except vacuum region
      \det i=1, \operatorname{nreg-1}if(med(i).ne.0) then
          iphter(i) = 1 \; ! Switches for PE-angle sampling
          iedgfl(i) = 1 ! K & L-edge fluorescence
          iauger(i) = 0 ! K & L-Auger
          iraylr(i) = 0 ! Rayleigh scattering
          lpolar(i) = 0 ! Linearly-polarized photon scattering
          incohr(i) = 0 ! S/Z rejection
          iprofr(i) = 0 ! Doppler broadening
          impacr(i) = 0 ! Electron impact ionization
        end if
      end do
! --------------------------------------------------------
: The mandom number seeds. Must be defined before call hatch<br>! Or defaults will be used, inseed (1-2^31)
! or defaults will be used. inseed (1- 2^31)
          ! --------------------------------------------------------
      luxlev = 1
      inseed=1
      write(6,120) inseed
120 FORMAT(/,' inseed=',I12,5X,
     * ' (seed for generating unique sequences of Ranlux)')
! =============
      call rluxinit ! Initialize the Ranlux random-number generator
! =============
                             !-----------------------------------------------------------------------
! Step 4: Determination-of-incident-particle-parameters
                                                 !-----------------------------------------------------------------------
! Define initial variables for incident particle normally incident
! on the slab
      iqin=0 ! Incident particle charge - photons
      ekein=1.253 ! Incident particle kinetic energy
      xin=0.0 ! Source position
      yin=0.0
      zin=-5.0<br>uin=0.0
                        ! Moving along z axis
      vin=0.0
      win=1.0<br>irin=0
      irin=0 ! Starting region (0: Automatic search in CG)
      wtin=1.0 ! Weight = 1 since no variance reduction used
! pdf data for many source
      deltae=0.05 ! Energy bin of response
!-----------------------------------------
     Get source region from cg input data
!-----------------------------------------
!
      if(irin.le.0.or.irin.gt.nreg) then
        call srzone(xin,yin,zin,iqin+2,0,irin)
        if(irin.le.0.or.irin.ge.nreg) then
          write(6,fmt="(' Stopped in MAIN. irin = ',i5)")irin
          stop
        end if
        call rstnxt(iqin+2,0,irin)
      end if
!-----------------------------------------------------------------------
! Step 5: hatch-call
!-----------------------------------------------------------------------
!-----------------------------------------------------------------------
     emaxe = 0.D0 ! dummy value to extract min(UE, UP+RM).
     write(6,130)
130 format(/' Call hatch to get cross-section data')
! ------------------------------
! Open files (before HATCH call)
! ------------------------------
      open(UNIT=KMPI,FILE='pgs5job.pegs5dat',STATUS='old')
      open(UNIT=KMPO,FILE='egs5job.dummy',STATUS='unknown')
```

```
write(6,140)
140 FORMAT(/,' HATCH-call comes next',/)
! ==========
     call hatch
! ==========
! ------------------------------
! Close files (after HATCH call)
! ------------------------------
     close(UNIT=KMPI)
     close(UNIT=KMPO)
! ----------------------------------------------------------
! Print various data associated with each media (not region)
! ----------------------------------------------------------
      write(6,150)
150 FORMAT(/,' Quantities associated with each MEDIA:')
     do j=1,nmed
       write(6, 160) (media(i,j), i=1, 24)
160 FORMAT(/,1X,24A1)
        write(6,170) rhom(j),rlcm(j)
170 FORMAT(5X,' rho=',G15.7,' g/cu.cm rlc=',G15.7,' cm')
        write(6,180) ae(j),ue(j)
180 FORMAT(5X, ae=', G15.7,' MeV ue=', G15.7,' MeV')
        write(6,190) ap(j),up(j)
190 FORMAT(5X,' ap=',G15.7,' MeV up=',G15.7,' MeV',/)
     end do
! -------------------------------------------------------
! Print media and cutoff energies assigned to each region
! -------------------------------------------------------
     do i=1,nreg
       if (med(i) .eq. 0) then
         write(6,200) i
200 FORMAT(' medium(',I3,')=vacuum')
       else
         write(6,210) i, (media(i),med(i)), ii=1,24), ecut(i), pcut(i)210 FORMAT(' medium(',I3,')=',24A1,
     * 'ecut=',G10.5,' MeV, pcut=',G10.5,' MeV')
! -----------------------------------------------
! Print out energy information of K- and L-X-rays
! -----------------------------------------------
         if (iedgfl(i) .ne. 0) then ! Output X-ray energy
           ner = me(med(i))do iiz=1,ner
             izn = zelem(med(i),iiz) ! Atomic number of this element
             write(6,220) izn
220 FORMAT(<sup>5</sup> X-ray information for Z=',I3)
             write(6,230) (ekx(ii,izn),ii=1,10)
230 FORMAT(' K-X-ray energy in keV',/,
     * 4G15.5,/,4G15.5,/,2G15.5)
             write(6,240) (elx1(ii,izn),ii=1,8)
240 FORMAT(' L-1 X-ray in keV',/,4G15.5,/,4G15.5)
             write(6,250) (elx2(ii,izn),ii=1,5)
250 FORMAT(' L-2 X-ray in keV',/,5G15.5)
             write(6,260) (elx3(ii,izn),ii=1,7)
260 FORMAT(' L-3 X-ray in keV',/,4G15.5,/,3G15.5)
           end do
         end if
       end if
     end do
      write(39,fmt="('MSTA')")
      write(39,fmt="(i4)") nreg
     write(39, fmt="15i4)") (med(i), i=1,nreg))
     write(39,fmt="('MEND')")
!-----------------------------------------------------------------------
! Step 6: Initialization-for-howfar
!-----------------------------------------------------------------------
!-----------------------------------------------------------------------
! Step 7: Initialization-for-ausgab
!-----------------------------------------------------------------------
     ncount = 0ilines = 0nwrite = 10
```

```
nlines = 10
      idin = -1totke = 0.
     wtsum = 0.
     iwatch=0
! =========================
     call ecnsv1(0,nreg,totke)
     call ntally(0,nreg)<br>=============================
! =========================
      write(6,270)
270 FORMAT(//,' Energy/Coordinates/Direction cosines/etc.',/,
     * 6X,'e',14X,'x',14X,'y',14X,'z',
     * 14X,'u',14X,'v',14X,'w',11X,'iq',3X,'ir',1X,'iarg',/)
! Energy bin width
     deltae=ekein / 50
! Zero the variables
      depe=0.D0
     pefs=0.D0
     pef2s=0.D0
     tefs=0.D0
     tef2S=0.D0
     do j=1,50
       phs(j)=0.DO
       ph2s(j)=0.D0
        do ntype=1,3
         spec(ntype,j)=0.D0
         specs(ntype,j)=0.D0
          spec2s(ntype,j)=0.D0
        end do
     end do
! Set histories
     ncases=10000
! Set maximum number for pict
     maxpict=50
     tt=etime(tarray)
     tt0=tarray(1)
!-----------------------------------------------------------------------
! Step 8: Shower-call
!-----------------------------------------------------------------------
     Write batch number
     write(39, fmt = "('0 1')")! ========================
     if(iwatch.gt.0) call swatch(-99,iwatch)
! ========================
                                             ! -------------------------
     do i=1,ncases \qquad ! Start of shower call-loop
                                             ! -------------------------
        ! ----------------------
       Select incident energy
! ----------------------
       wtin = 1.0wtsum = wtsum + wtin <br>etot = ekein + iabs(iqin) *RM <br>! Incident total energy (MeV)
        etot = ekein + iabs(iqin) * RM! Available K.E. (MeV) in system<br>! for positron
       if(iqin.eq.1) then<br>available = ekein + 2.0*RM<br>elseelse ! Available K.E. (MeV) in system
          availke = ekein \qquad \qquad ! for photon and electron
        availke = ekein<br>end if
        totke = totke + availke \qquad \qquad ! Keep running sum of KE
! ----------------------
! Select incident angle<br>! ----------------------
             ! ----------------------
! ---------------------------------------------------
! Print first NWRITE or NLINES, whichever comes first
! ---------------------------------------------------
        if (ncount .le. nwrite .and. ilines .le. nlines) then
```

```
ilines = ilines + 1
         write(6,280) etot,xin,yin,zin,uin,vin,win,iqin,irin,idin
280 FORMAT(7G15.7,3I5)
       end if
! -----------------------------------------------------------
! Compare maximum energy of material data and incident energy
! -----------------------------------------------------------
       if(etot+(1-iabs(iqin))*RM.gt.emaxe) then
         write(6,fmt="(' Stopped in MAIN.'
    1 ' (Incident kinetic energy + RM) > min(UE,UP+RM).')")
         stop
       end if
! ----------------------------------------------------
! Verify the normalization of source direction cosines
! ----------------------------------------------------
       if(abs(uin*uin+vin*vin+win*win-1.0).gt.1.e-6) then
         write(6,fmt="(' Following source direction cosines are not',
     1 ' normalized.',3e12.5)")uin, vin, win
         stop
       end if
! ==========================================================
       call shower (iqin,etot,xin,yin,zin,uin,vin,win,irin,wtin)
! ==========================================================
! If some energy is deposited inside detector add pulse-height
      and efficiency.
      if (depe .gt. 0.D0) then
         ie=depe/deltae + 1
         if (ie .gt. 50) ie = 50
         phs(ie)=phs(ie)+wtin
         ph2s(ie)=ph2s(ie)+wtin*wtin
         tefs=tefs + wtin
         tef2s=tef2s + wtin*wtin
         if(depe .ge. ekein*0.999) then
           pefs=pefs +wtin
           pef2s=pef2s +wtin*wtin
         end if
         \text{deep} = 0.00end if
       do ntype=1,3
         do ie=1,50
           specs(ntype,ie)=specs(ntype,ie)+spec(ntype,ie)
           spec2s(ntype,ie)=spec2s(ntype,ie)+
    * spec(ntype,ie)*spec(ntype,ie)
           spec(ntype,ie)=0.D0
         end do
       end do
       ncount = ncount + 1 \qquad ! Count total number of actual cases
! ========================
       if(iwatch.gt.0) call swatch(-1,iwatch)
! ========================
                                          ! -----------------------
     end do ! End of CALL SHOWER loop
                                           ! -----------------------
! ========================
     if(iwatch.gt.0) call swatch(-88,iwatch)
! ========================
     call plotxyz(99,0,0,0.D0,0.D0,0.D0,0.D0,0,0.D0,0.D0)
     write(39, fmt="('9')") | Set end of batch for CG View
     tt=etime(tarray)
     tt1=tarray(1)
     cputime=tt1-tt0
     write(6,300) cputime
300 format(' Elapsed Time (sec)=',G15.5)
  !-----------------------------------------------------------------------
! Step 9: Output-of-results
          !-----------------------------------------------------------------------
```
Appendix 1–7

```
write(6,310) ncount,ncases,totke
310 FORMAT(/,' Ncount=',I10,' (actual cases run)',/,
     * * * * * Ncases=',I10,' (number of cases requested)',/,
             ' TotKE =',G15.5,' (total KE (MeV) in run)')
      if (totke .le. 0.D0) then
        write(6,320) totke,availke,ncount
320 FORMAT(//,' Stopped in MAIN with TotKE=',G15.5,/,
               ' AvailKE=', G15.5, /,' Ncount=', I10)
        stop
      end if
      tdet=7.62
      rdet=3.81
      tcov=0.1
      rtcov=0.1
      tgap=0.5
     rtgap=0.5
     write(6,330) tdet,rdet,tcov,rtcov,tgap,rtgap
330 FORMAT(/' Detector length=',G15.5,' cm'/
     * ' Detector radius=',G15.5,' cm'/
     * ' Al cover thickness=',G10.2,' cm'/
     * ' Al cover side thickness=',G10.2,' cm'/
     * ' Front gap =',G10.2,' cm'/' Side gap =',G10.2,' cm'/)
      write(6,340) ekein
340 FORMAT(' Results for ',G15.5,'MeV photon'/)
      ! -----------------------------------
! Calculate average and its deviation
! -----------------------------------
       ! ---------------
     Peak efficiency
! -------------------
      avpe = pefs/ncount
     pef2s=pef2s/ncount
      sigpe=dsqrt((pef2s-avpe*avpe)/ncount)
      \text{avpe} = \text{avpe} * 100.0sigpe = sigpe*100.0
      write(6,350) avpe,sigpe
350 FORMAT(\frac{1}{2} Peak efficiency =',G11.4,'+-',G9.2,' %')
      ! ----------------
! Total efficiency
! ------------------<sup>-</sup>
      avte = tefs/ncount
      \text{tef2s} = \text{tef2s}/\text{ncount}sigte = dsqrt((tef2s-avte*avte)/ncount)
      \text{avte} = \text{avte} * 100.0sigte = sigte*100.0
     write(6,360) avte,sigte
360 FORMAT(\hat{i} Total efficiency =',G11.4,i+-',G9.2,' \hat{i}'')
! -----<del>-----------------------</del>-
! Pulse height distribution
! --------------------------
      write(6,370)
370 FORMAT(/' Pulse height distribution ')
      do ie=1,50
        elow=deltae*(ie-1)
        eup=deltae*ie
        a vph = phs(ie)/ncountph2s(ie)=ph2s(ie)/ncount
        sigph=dsqrt((ph2s(ie)-avph*avph)/ncount)
        avph = avph/deltasigph= sigph/deltae
        write(6,380) eup,avph,sigph
380 FORMAT(' E (upper-edge --',G10.4,' MeV )=',G15.5,'+-',G15.5,
     * ' counts/MeV/incident')
       end do
! ----------------------------------------------------------
! Particle spectrum. Incident particle spectrum to detector.
! ----------------------------------------------------------
      write(6,400)
400 FORMAT(/' Particle spectrum crossing the detector plane'/
```

```
* 30X,'particles/MeV/source photon'/
     * ' Upper energy',11X,' Gamma',18X,' Electron',
     * 14X,' Positron')
      do ie=1,50
        elow=deltae*(ie-1)
        eup=deltae*ie
! ----------------------------------
! Gamma spectrum per MeV per source
! ----------------------------------
        avg = species(1,ie)/ncountspec2s(1,ie)=spec2s(1,ie)/ncount
        sigspg=dsqrt((spec2s(1,ie)-avspg*avspg)/ncount)
        avspg=avspg/deltae
        sigspg= sigspg/deltae
! -------------------------------------
! Electron spectrum per MeV per source
! -------------------------------------
        \text{avspe} = \text{species}(2, \text{ie})/ \text{ncount}spec2s(2,ie)=spec2s(2,ie)/ncount
        sigspe=dsqrt((spec2s(2,ie)-avspe*avspe)/ncount)
        avspe= avspe/deltae
        sigspe= sigspe/deltae
! ------------------------------------
! Positron spectrum per MeV per source
! ------------------------------------
        avgpp = specs(3,ie)/ncountspec2s(3,ie)=spec2s(3,ie)/ncount
        sigspp=dsqrt((spec2s(3,ie)-avspp*avspp)/ncount)
        avspp= avspp/deltae
        sigspp= sigspp/deltae
        write(6,410) eup,avspg,sigspg,avspe,sigspe,avspp,sigspp
410 FORMAT(G10.5, Mev--',3(G12.5,'+-',G12.5))
      end do
      nlist=1
<u>! ============================</u>=
      call ecnsv1(nlist,nreg,totke)
      call ntally(nlist,nreg)<br>==============================
! =============================
! ====================
      call counters_out(1)
! ====================
      stop
      end
!-------------------------last line of main code------------------------
!-------------------------------ausgab.f--------------------------------
! Version: 080708-1600
! Reference: SLAC-265 (p.19-20, Appendix 2)
!-----------------------------------------------------------------------
!23456789|123456789|123456789|123456789|123456789|123456789|123456789|12
  ! ----------------------------------------------------------------------
! Required subroutine for use with the EGS5 Code System
                                                          ! ----------------------------------------------------------------------
! A AUSGAB to:
!
    1) Score energy deposition
    2) Score particle information enter to detector from outside
    3) Print out particle transport information
! 4) call plotxyz if imode=0
! ----------------------------------------------------------------------
```

```
subroutine ausgab(iarg)
     implicit none
     include 'include/egs5_h.f' ! Main EGS "header" file
     include 'include/egs5_epcont.f' ! COMMONs required by EGS5 code
     include 'include/egs5_misc.f'
     include 'include/egs5_stack.f'
     include 'include/egs5_useful.f'
     include 'auxcommons/aux_h.f' ! Auxiliary-code "header" file
     include 'auxcommons/etaly1.f' ! Auxiliary-code COMMONs
     include 'auxcommons/lines.f'
     include 'auxcommons/ntaly1.f'
     include 'auxcommons/watch.f'
     common/totals/ \qquad \qquad ! Variables to score
    * depe,deltae,spec(3,50),maxpict
     real*8 depe,deltae,spec
     integer maxpict
     integer ! Arguments
    * iarg
     real*8 ! Local variables
    * edepwt
     integer
    * ie,iql,irl,ntype
     ! ------------------------
     Set some local variables
! ------------------------
     irl = ir(np)iq1 = iq(np)edepwt = edep*wt(np)
! -----------------------------------------------------------
! Keep track of energy deposition (for conservation purposes)
! -----------------------------------------------------------
     if (iarg .lt. 5) then
       esum(iql+2,irl,iarg+1) = esum(iql+2,irl,iarg+1) + edepwtnsum(iq1+2,irl,iarg+1) = nsum(iq1+2,irl,iarg+1) + 1end if
! -----------------------------------------------------------------
! Print out particle transport information (if switch is turned on)
! -----------------------------------------------------------------
! ========================
     if (iwatch .gt. 0) call swatch(iarg,iwatch)
! ========================
     if(iarg .ge. 5) return
! ----------------------------------------------
! Score energy deposition inside NaI detector
! ----------------------------------------------
     if (med(irl) .eq. 1) then
       depe = depe + edepwt
                        ! ----------------------------------------------------
! Score particle information if it enters from outside
! ----------------------------------------------------
       if (irl .ne. irold .and. iarg .eq. 0) then
         if (iql .eq. 0) then ! photon
           ntype=1
          ie = e(np)/deltaltae +1
           if(ie .gt. 50) ie = 50
         elseif (iql .eq. -1) then ! electron
          ntype=2
          ie = (e(np) - RM)/deltaltae +1
         if(ie .gt. 50) ie = 50<br>else
                                       ! positron
          ntype=3
          ie = (e(np) - RM)/deltaltae +1
          if(ie .gt. 50) ie = 50
         end if
         spec(ntype,ie) = spec(ntype,ie) + wt(np)
```

```
end if
      end if
! ----------------------------------------------------------------
      Print out stack information (for limited number cases and lines)
! ----------------------------------------------------------------
      if (ncount .le. nwrite .and. ilines .le. nlines) then
         ilines = ilines + 1
         \texttt{write}(6,100) \cdot e(\texttt{np}), \texttt{x(np)}, \texttt{y(np)}, \texttt{z(np)}, \texttt{u(np)}, \texttt{y(np)},* iql,irl,iarg
 100 FORMAT(7G15.7,3I5)
      end if
! ------------------------------------
! Output particle information for plot
! ------------------------------------
      if (ncount.le.maxpict) then
        call plotxyz(iarg,np,iq(np),x(np),y(np),z(np),e(np),ir(np),
             wt(np), time(np))
      end if
      return
      end
!-------------------------------last line of ausgab.f---------------------------
!-------------------------------howfar.f--------------------------------
! Version: 070627-1600
! Reference: T. Torii and T. Sugita, "Development of PRESTA-CG
! Incorporating Combinatorial Geometry in EGS4/PRESTA", JNC TN1410 2002-201,
! Japan Nuclear Cycle Development Institute (2002).
! Improved version is provided by T. Sugita. 7/27/2004
!-----------------------------------------------------------------------
!23456789|123456789|123456789|123456789|123456789|123456789|123456789|12
! ----------------------------------------------------------------------
! Required (geometry) subroutine for use with the EGS5 Code System
                       ! ----------------------------------------------------------------------
! This is a CG-HOWFAR.<br>1 ----------------------
                          ! ----------------------------------------------------------------------
      subroutine howfar
      implicit none
c
      include 'include/egs5_h.f' ! Main EGS "header" file
      include 'include/egs5_epcont.f' ! COMMONs required by EGS5 code
      include 'include/egs5_stack.f'
      include 'auxcommons/geom_common.f' ! geom-common file
c
c
      integer i,j,jjj,ir_np,nozone,jty,kno
      integer irnear,irnext,irlold,irlfg,itvlfg,ihitcg
      double precision xidd,yidd,zidd,x_np,y_np,z_np,u_np,v_np,w_np
      double precision tval,tval0,tval00,tval10,tvalmn,delhow
      double precision atvaltmp
      integer iq_np
c
      ir_np = ir(np)iq_np = iq(np) + 2c
      if(ir_np.le.0) then
       write(6,*) 'Stopped in howfar with ir(np) < =0'
         stop
      end if
c
      if(ir_np.gt.izonin) then
        write(6,*) 'Stopped in howfar with ir(np) > izonin'stop
      end if
c
      if(ir_np.EQ.izonin) then
        idisc=1
        return
      end if
c
      tval=1.d+30
      itvalm=0
c
      body check
```
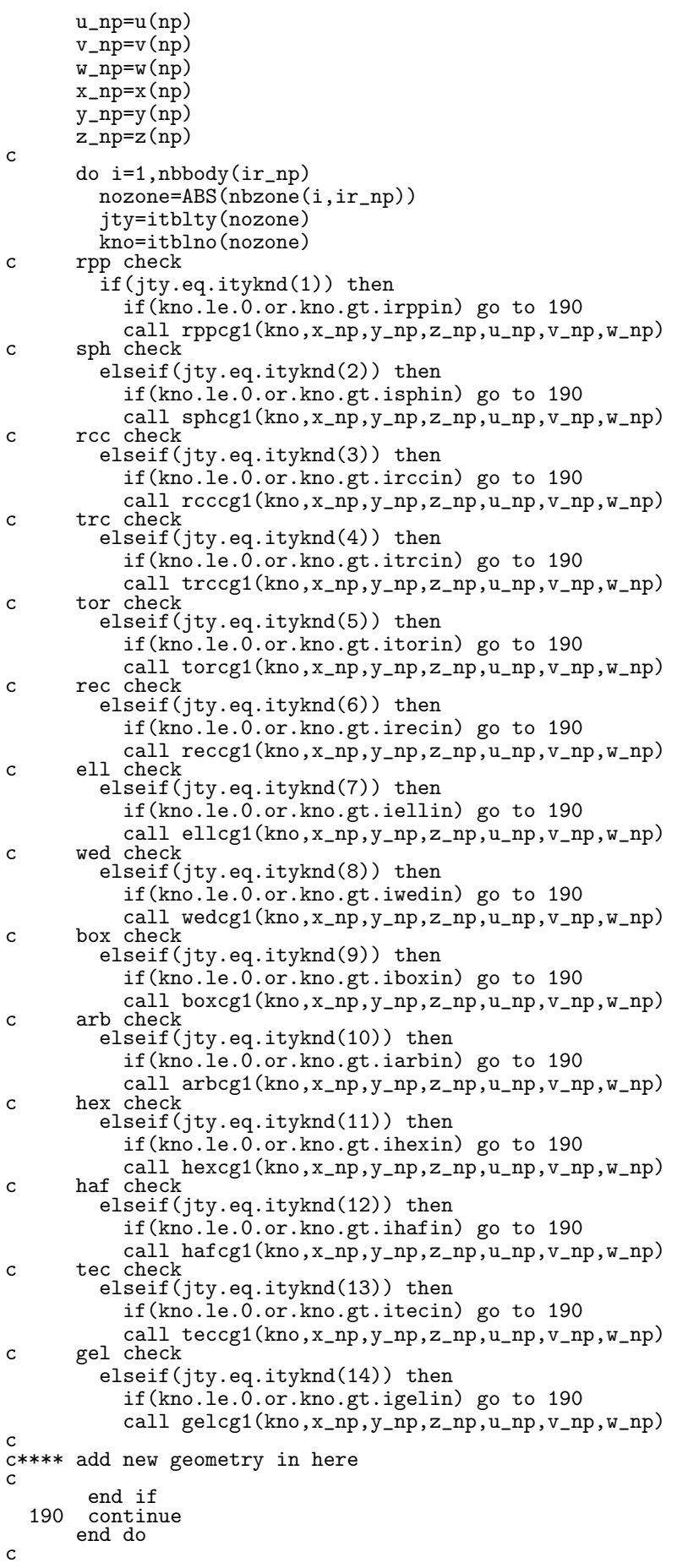

```
irnear=ir_np
      if(itvalm.eq.0) then
        tval0=cgeps1
        xidd=x_np+tval0*u_np
        yidd=y_np+tval0*v_np
        zidd=z_np+tval0*w_np
 310 continue
          if(x_np.ne.xidd.or.y_np.ne.yidd.or.z_np.ne.zidd) goto 320
          tval0=tval0*10.d0xidd=x_np+tval0*u_np
          yidd=y_np+tval0*v_np
          zidd=z_np+tval0*w_np
          go to 310
  320 continue
c write(*,*) 'srzone:1'
        call srzone(xidd,yidd,zidd,iq_np,ir_np,irnext)
c
        if(irnext.ne.ir_np) then
          tval=0.0d0
          irnear=irnext
        else
          tval00=0.0d0
          tval10=10.0d0*tval0
          irlold=ir_np
          irlfg=0
 330 continue
          if(irlfg.eq.1) go to 340
            tval00=tval00+tval10
            if(tval00.gt.1.0d+06) then
              write(6,9000) iq(np),ir(np),x(np),y(np),z(np),u(np), v(np), w(np), tval00
 9000 format(' TVALOO ERROR : iq, ir, x, y, z, u, v, w, tval=',
     & 2I3,1P7E12.5)
              stop
            end if
            xidd=x_np+tval00*u_np
            yidd=y_np+tval00*v_np
            zidd=z_np+tval00*w_np
            call srzold(xidd,yidd,zidd,irlold,irlfg)
            go to 330
 340 continue
c
          tval=tval00
          do j=1,10
            xidd=x_np+tval00*u_np
            yidd=y_np+tval00*v_np
            zidd=z_np+tval00*w_np
c write(*,*) 'srzone:2'
            call srzone(xidd,yidd,zidd,iq_np,irlold,irnext)
            if(irnext.ne.irlold) then
              tval=tval00
              irnear=irnext
            end if
            tval00=tval00-tval0
          end do
          if(ir_np.eq.irnear) then
           write(0,*) 'ir(np), tval=', ir_np, tval
          end if
        end if
      else
        do j=1,itvalm-1
          do i=j+1,itvalm
            if(atval(i).lt.atval(j)) then
              atvaltmp=atval(i)
              atval(i)=atval(j)atval(j)=atvaltmp
            endif
          enddo
        enddo
        itvlfg=0
        tvalmn=tval
        do jjj=1,itvalm
          if(tvalmn.gt.atval(jjj)) then
            tvalmn=atval(jjj)
          end if
          delhow=cgeps2
          tval0=atval(jjj)+delhow
          xidd=x_np+tval0*u_np
          yidd=y_np+tval0*v_np
```

```
zidd=z_np+tval0*w_np
  410 continue
          if(x_np.ne.xidd.or.y_np.ne.yidd.or.z_np.ne.zidd) go to 420
            delhow=delhow*10.d0
            tval0=atval(jjj)+delhow
            xidd=x_np+tval0*u_np
            yidd=y_np+tval0*v_np
            zidd=z_np+tval0*w_np
          go to 410
 420 continue
c \overline{write(*,*)} 'srzone:3'
          call srzone(xidd,yidd,zidd,iq_np,ir_np,irnext)
          if((irnext.ne.ir_np.or.atval(jjj).ge.1.).and.
     & tval.gt.atval(jjj)) THEN
            tval=atval(jjj)
            irnear=irnext
            itvlfg=1
            goto 425
          end if
        end do
  425 continue
        if(itvlfg.eq.0) then
          tval0=cgmnst
         xidd=x_np+tval0*u_np
          yidd=y_np+tval0*v_np
          zidd=z_np+tval0*w_np
  430 continue
          if(x_np.ne.xidd.or.y_np.ne.yidd.or.z_np.ne.zidd) go to 440
            tval0=tval0*10.d0
           xidd=x_np+tval0*u_np
            yidd=y_np+tval0*v_np
            zidd=z_np+tval0*w_np
            go to 430
 440 continue
          if(tvalmn.gt.tval0) then
           tval=tvalmn
          else
           tval=tval0
          end if
       end if
      end if
      ihitcg=0
      if(tval.le.ustep) then
       ustep=tval
        ihitcg=1
      end if
      if(ihitcg.eq.1) THEN
        if(irnear.eq.0) THEN
          write(6,9200) iq(np),ir(np),x(np),y(np),z(np),
     & u(np), v(np), w(np), tval9200 format(' TVAL ERROR : iq,ir,x,y,z,u,v,w,tval=',2I3,1P7E12.5)
          idisc=1
          itverr=itverr+1
          if(itverr.ge.100) then
           stop
         end if
         return
        end if
        irnew=irnear
        if(irnew.ne.ir_np) then
         call rstnxt(iq_np,ir_np,irnew)
        endif
      end if
     return
     end
!--------------------last line of subroutine howfar---------------------
```